## **SHARP**

**TEADUSLIK** KALKULAATOR **WriteView** 

## **KASUTUSJUHEND**

## **EL-W531X EL-W531XG EL-W531XH**

MUDEL **EL-W535X**

**EESTI**

#### **SISSEJUHATUS**

Täname, et ostsite SHARP-i teadusliku kalkulaatori mudeli EL-W531X/W531XG/ W531XH/W535X. **Arvutuste näidiseid (sealhulgas osad valemid ja tabelid) vaadake näidisle-**

#### **helt. Kasutamiseks vaadake kasutusjuhendis iga pealkirjast paremal olevat numbrit.**

Pärast kasutusjuhendi lugemist hoidke seda käepärases kohas.

Märkused: • Mõned kasutusjuhendis kirjeldatud mudelid ei pruugi osades riikides saadaval

olla. • Toode kasutab kümnendmurru komana punkti.

**Kasutusmärkused**

## • Ärge kandke kalkulaatorit tagataskus, kuna see võib istudes katki minna. Ekraan

on valmistatud klaasist ja äärmiselt õrn. • Hoidke kalkulaator eemal ekstreemsest kuumusest nagu auto armatuurlaud või küttekeha lähedus ja vältige kokkupuudet liigselt niiske või tolmuse kesk-

konnaga. • Kuna toode ei ole veekindel, siis ärge kasutage või hoidke seda kohtades, kus sellele võib vedelikke (näiteks vesi) peale pritsida. Vihmapiisad, veepritsmed,

mahl, kohv, aur, higi jne põhjustavad talitlushäireid. • Puhastage pehme kuiva lapiga. Ärge kasutage lahusteid ega märga lappi. Vältige kareda lapi kasutamist või muid vahendeid, mis võivad kriimustusi

tekitada. • Ärge laske kalkulaatoril maha kukkuda või rakendage sellele liigset jõudu.

• Ärge kunagi visake patareisid tulle.

• Hoidke patareid lastest eemal.

• Teie tervise heaolu nimel vältige toote kauaaegset kasutamist. Kui toodet on vaja kasutada pikka aega, siis laske silmadel, sõrmedel, kätel ja muudel kehaosadel

<u>Arge kasutage terava või murduva otsaga esemeid.</u> Pange tähele, et lüliti<br>RESET (Lähtesta) vajutamine kustutab kõik mälus olevad andmed. Kui on vajalik kalkulaatori hooldus, siis kasutage vaid SHARP-i hoolduspunkti, SHARP-i poolt heakskiidetud hoolduskohta või saadaval olevat SHARP-i parandusteenust.

puhata (ligi 10–15 minutit igas tunnis). Kui tunnete valu või väsimust toote kasutusel, lõpetage kohe kasutamine. Kui

• Reaalse kasutuse korral ei kuvata samal ajal kõiki sümboleid ekraan • Ekraanil näidatakse ainult kasutuseks vajalikud sümbolid, arvutusnäidised on

kasutusjuhendis.<br>• **/ →, ↑ / ↓**: Näitab, et osa sisu on peidetud näidatud suunas.

**2ndF**: Ilmub, kui vajutada (<u>2ndF</u>), näitab et oranžina näidatud funktsioonid on <br>lubatud.

ebamugavus jätkub, konsulteerige arstiga. • See toode, koos lisadega, võib muutuda uuendustega eelneva teatamiseta.

**MÄRKUS** • SHARP soovitab, et kõikidest olulistest andmetest hoitakse eraldi permanent-

HYP: Näitab, et on vajutatud <u>( hyp )</u> ja hüperboolsed funktsioonid on lubatud.<br>Kui vajutada <u>(2ndF) (achyp),</u> ilmuvad sümbolid **2ndF HYP**, näidates, et pöördväärtusega hüperboolsed funktsioonid on lubatud. **ALPHA**: Näitab, et on vajutatud (الله , sīo) või [nɛL] ning saab teha mälu sisu<br>sissekande ja statistika tagasi kutsumise. **DEG / RAD / GRAD**: Viitab nurgaühikutele.

#### **Ekraani kontrasti reguleerimine** Kontrasti reguleerimiseks vajutage (SETUP 3), siis + või - Väljumiseks

vajutage  $\overline{\left( \infty \right)}$ . **Sisse ja välja lülitamine** Kalkulaatori sisselülitamiseks vajutage  $\boxed{\text{ON}_\text{C}}$ . Andmed, mis olid ekraanil välja

seid kirjalikke koopiaid. Andmed võivad teatud tingimustes kaduma minna või virtuaalses elektroonikamälus muutuda. Seetõttu ei võta SHARP vastutust andmete kadumise eest või nende kasutuskõlbmatuks muutumise eest, olgu see tingitud valest käsitlusest, remondist, defektidest, patarei vahetamis kasutusest pärast patarei eluea lõppu või mõnest muust juhust. • SHARP ei ole vastutav juhusliku või tegevusest tuleneva majandusliku või vara kahjustuse eest, mis on põhjustatud vale kasutuse ja/või selle toote ning selle välisseadme talitlushäirest kui just ei juhtu, et selline vastutus on

#### lülitamisel, ilmuvad tagasi. Kalkulaatori väljalülitamiseks vajutage (2ndF) OFF.

**Kasutusjuhendis kasutatavad klahvi tähistused** Kasutusjuhendis on klahvi toimingud tähistatud järgmiselt.

seadusega tunnustatud. ƇVajutage lülitit RESET (Lähtesta) (tagaküljel) pastapliiatsi otsa või muu sarnase

esemega järgmistel juhtudel. • Esmakasutusel

• Pärast patarei vahetamist

• Mälu tühjendamiseks

• Kui esineb ebanormaalne olukord ja nupud ei ole kasutatavad

**Kõva korpus**

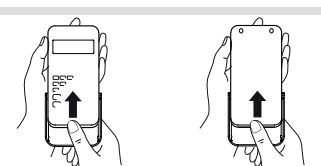

**KUVA**

• N-alus: DEC • Et tühjendada korraga kõik muutujad ja mälud (A–F, M, X, Y, D1–D4, ANS ja STAT), vajutage  $\boxed{1 \choose 0}$ .<br>• Kalkulaatori lähtestamiseks vajutage  $\boxed{2 \choose 0}$ . Toiming RESET (Lähtesta)

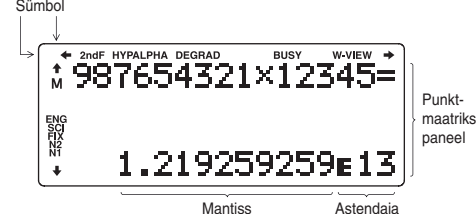

tulemuse saamist. Kui soovite näha kogu võrrandit, vajutage muutmise ekraanile naasmiseks  $\boxed{\blacktriangleleft}$  või  $\boxed{\blacktriangleright}$ 

• Irratsionaalarvud (ruutiuured, ruutiuurt kasutades saadud murrud)  $\rightarrow$  kümnendmurrud

**BUSY**: Ilmub kalkuleerimise käigus. **W-VIEW**: Viitab, et on valitud WriteView redaktor.

• Liig-/lihtmurrud muudetakse ümber ja kuvatakse kui kümnendmurd, kui kasuta-tavate numbrite arv on suurem kui üheksa. Segamurru korral on maksimaalne kuvatav numbrite (sealhulgas täisarvud) arv kaheksa. • Kui murrutulemuse, mis kasutab  $\pi$ , nimetaja numbrite arv on suurem kui kolm,

- **M**: Näitab, et arvväärtus salvestatakse eraldi mällu (M). **ENG / SCI / FIX / N2 / N1**: Tähistab menüüs SET UP (Seadistus) väärtuse ja muutuste kuvamiseks kasutatavat esitusviisi. **N1** kuvatakse ekraanile
- kui NORM1 ja **N2** kui NORM2. **ENNE KALKULAATORI KASUTAMIST**

Esmakordsel kasutamisel vajutage pastapliiatsi otsa või muu sarnase esemega lülitit RESET (Lähtesta) (tagaküljel).

> **Võrrandi muutmine** Pärast vastuse saamist vajutades  $\qquad \qquad$  viib see võrrandi lõppu ja vajutades  $\qquadblacktriangleright$ viib võrrandi algusesse. Kursori liigutamiseks vajutage  $\overline{(\overline{\bullet})}, \overline{(\bullet)}$ ,  $\overline{(\bullet)}$ , või  $\blacktriangledown$ . Kursori võrrandi algusesse või lõppu hüppamiseks vajutage  $\boxed{\text{2ndF} \blacktriangleleft}$  $v\tilde{o}$ i  $(2ndF)$

Redaktoris WriteView saate kasutada [  $\Box$  ja  $\neg$  , et liigutada kursorit nimetaja vahel üles ja alla.

Numbri või funktsiooni kustutamiseks liigutage kursor sellest paremale ja vajutage . Numbrit või funktsiooni saab kustutada ka siis, kui kursor on otse selle kohal ja vajutades  $(2ndF)$  DEL.

Kalkulaator on varustatud funktsiooniga, millega saab režiimides NORMAL (Normaalne) või CPLX taasesitada eelnevaid võrrandeid ja vastuseid. Mällu saab salvestada kuni 340 kirjamärki. Kui mälu saab täis, kustutakse salvestatud võrrandid ruumi tegemiseks, alustades vanimast. Klahvi **[A]** vajutamine kuvab eelmise võrrandi. Uuesti klahvi **[A]** vajutamise<br>kuvatakse varasemaid võrrandeid (pärast eelmise võrrandi iuurde naasmist kuvatakse varasemaid võrrandeid (pärast eelmise võrrandi juurde naasmist<br>vajutage klahvi [▼], et kuvada võrrandeid järjekorras). Lisaks saab klahvi <u>@wF)</u><br>[▲] kasutada vanima võrrandi juurde minekuks ja klahvi <u>@wF)[▼]</u> k

## ma juurde minekuks.

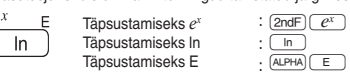

• Funktsioonid, mis on tähistatud oranžina klahvi kohal, vajavad esmalt enne klahvi (2ndF) vajutamist. Vajutage esmalt (ALPHA), kui määrate mälu. Sisendi väärtuste numbreid ei näitata klahvidena, vaid tavaliste numbritena. • Funktsioonid, mis on kuvatud klahvide lähedal hallina, on kasutusel kindlates režiimides.

#### **WriteView ja Line redaktorid**

• Taasesitusel võrrandi muutmiseks vajutage  $\overline{\blacktriangleleft}$  või  $\overline{\blacktriangleright}$ . • Mitmerealine mälu tühjendatakse järgmiste toimingutega:<br>Klahv (<u>2ndF) (CA</u>), režiimi muutmine, RESET (Lähtesta), N-baasile (N-alusele) üleminek, nurgaühiku muutmine, redaktori vahetus (ienering [20] või [strup] [20] või [strup] [20] või [strup] • Võrrandid, millel on üks väärtus, vajavad salvestamiseks üheteistkümne kirjamärgi väärtuses mälu.

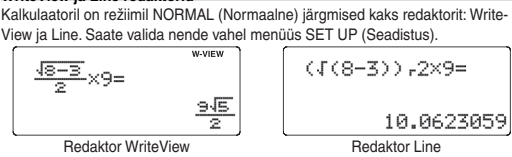

(vaikimisi valik) Märkused: • Redaktor WriteView on kasutatav ainult režiimis NORMAL (Normaalne).

• Teatud arvutuste näidistes, kus näete sümbolit [uɪvɛ], on klahvi toimingud ja<br>arvutuse tulemused näidatud selliselt, nagu nad ilmuvad redaktoris Line.

## **Kirjete ja mälu kustutamine**

Režiim NORMAL (Normaalne): MODE (0) (vaikimisi Kasutatakse aritmeetikatehete ja funktsiooniarvutuste tegemiseks. Režiim STAT (Statistika): [MODE] [ 1 Kasutatakse statistiliste toimingute tegemiseks.

Režiim DRILL (Kordamine): (<u>морё) (\_2 )</u><br>Kasutatakse matemaatika ja korrutustabeli harjutamiseks.

Määrata saab kolme nurgaühikut (kraad, radiaan ja goon). DEG (°): (<u>setup) ( o ) ( o )</u> (vaikimisi)<br>RAD (rad): (<u>setup) ( o ) ( i )</u><br>GRAD (g): (setup) ( o <u>) ( ? )</u>

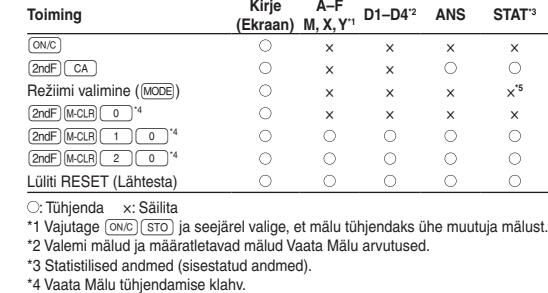

• Kui vajutatakse  $\sqrt{\frac{[SETUP]}{[O]}(1)}$  (FIX) või  $\sqrt{\frac{[SETUP]}{[O]}(2)}$  (ENG), kuvatakse "TAB(0–9)?" ja kümnendakohtade arvu (TAB) saab seada mis tahes väärtusele

\*5 Tühjendatakse, kui vahetatakse alarežiime režiimis STAT.

• Kui vajutatakse  $\boxed{\text{matrix} \text{1} \text{1}}$  (SCI), kuvatakse "SIG(0–9)?" ja tüvenumbri saab seada mis tahes väärtusele vahemikus 0 kuni 9. Sisestades 0 kuvatakse

Kontrasti reguleerimiseks vajutage  $\boxed{\text{SETUP}}$  3), siis  $\boxed{+}$  või  $\boxed{-}$ . Väljumiseks

**Igasuguse meetodite sisestamine ja ülekirjutamine**<br>Redaktorit Line kasutades saate muuta sisestusmeetodit alates INSERT (Sise-

Pärast ümberlülitumist ülekirjutamise meetodile (vajutades (SETUP) (4) (1)

#### **Mälu tühjendamise klahv**

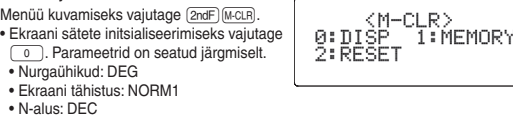

Režiimis NORMAL (Normaalne) on saadaval kaks redaktorit: • Redaktor WriteView (W-VIEW): SETUP 2 0 (vaikimisi)

• Redaktor Line (LINE): (SETUP) 2 (1) **Ekraani kontrasti reguleerimine**

kustutab kõik mälus salvestatud andmed ja taastab kalkulaatori algsätted. Saate teha sama, kui vajutate lülitit RESET (Lähtesta) kalkulaatori taga.

sätetega  $([2ndF)(M-CLR)(0))$ . **Aritmeetikatehted**

#### **VÕRRANDI SISESTAMINE, KUVAMINE JA MUUTMINE Redaktor WriteView Sisestamine ja kuvamine** Redaktoris WriteView saate sisestada ja **W VIEW** kuvada murde ja teatud funktsioone neid  $\frac{1}{3} + \frac{2}{5} =$ kirjutades.

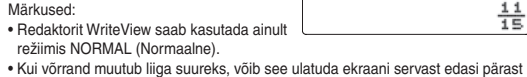

Juhuslikul funktsioonile on neli sätet. (Seda funktsiooni ei saa valida kasutades unktsiooni N-alus.) Et tekitada veelgi juhuslikke numbreid, vajutage ENTER.

#### **Arvutuse tulemuste kuvamine**

Kui võimalik, kuvatakse arvutuste tulemused, kasutades murde, √ , ja π. Ekraan<br>liigub läbi järgmiste kuvamise stiilide, kui vajutate : • Segamurrud (koos või ilma  $\pi$ )  $\rightarrow$  valed murrud (koos või ilma  $\pi$ )  $\rightarrow$  kümnendmurrud<br>• Lihtmurrud (koos või ilma π) → kümnendmurrud

Õpperežiimist väljumiseks vajutage MODE ja valige muu režiim.

Väljumiseks vajutage (ON<sub>C</sub>). **Juhuslikud arvud**

 $(|2n dF|$   $|WDM|$   $|0$   $|E NTER|)$ .

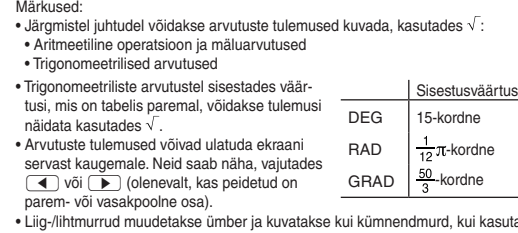

Saate salvestada funktsioone või toiminguid defineeritavasse mällu (D1–D4). • Et salvestada funktsioon või toiming, vajutage klahvi ( $\underline{\text{STO}}$ ), seejärel defineerita-<br>vat mäluklahvi ( $\underline{\text{OT}}$ ),  $\underline{\text{DG}}$ ) või  $\underline{\text{OT}}$ e), ei saa salvestada. Vajutage<br>vestada. Menüüga seotud toiminguid, nagu

muudetakse tulemus ümber ja näidatakse kui kümnendmurdu.

## **Redaktor Line**

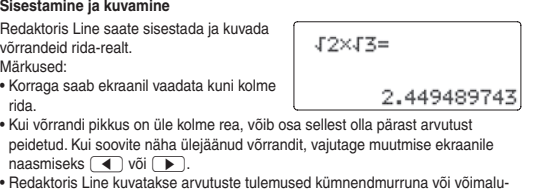

sel murdjoonena.

## **Tagasivõtuklahv ja kustutamisklahv**

**Mitme rea taasesituse funktsioon**

**Täisnurkne** koordinaat.

 $P(x, y)$ 

 $\rightarrow$  X

Kümnendmurru tulemused arvutatakse sisemiselt, kasutades teaduslikku esitusviisi kuni 14 numbrikohaga mantissi jaoks. Kuna arvutustulemused kuvatakse kujul, mida tähistab kuvatav esitusviis ja märgitud kümnendkohtade arv, võib sisemine arvutustulemus erineda kuvatud tulemusest. Muutmisfunktsiooni ( $\overline{[2ndF]}$  MDF) kasutamisel teisendatakse sisemine väärtus kuvatava tulemusega ühtimiseks, et kuvatavat väärtust saaks kasutada järgmisi tehteid muutmata. • Redaktorit WriteView kasutamisel, kui tulemus kuvatakse murru või irratsionaalarvuna, vajutage klahvi ( $\overline{\text{mNse}}$ ), et teisendada need esmalt kümnendmurruks.

Režiimil on kaheksa alarežiimi. Vajutage <u>MODE (1),</u> seejärel vajutage valikule

Lineaarne regressioon<br>Ruutregressioon

Võimsusregressioon<br>Pöördregressioon

• Lisaks võrrandi salvestamiseks vajamineva mälu hulgale vajab redaktor Write-View teatud koguse kuvamiseks. • Võrrandid sisaldavad ka arvutuse lõppjuhiseid, nagu =.

## **Tähtsuse järjekord arvuta**

Kalkulaator toimib järgmise tähtsuse alusel:<br>① Murrud (1r4 jne) ② Funktsioonid, millele eelneb nende argument (*x*−1, *x*<sup>2</sup>, n! jne)  $y^x$ , *x*√ ④ Mäluväärtuse 6 kaudne korrutamine (2Y jne) ⑤ Funktsioonid, millele järgneb nende argument (sin, cos jne) © Funktsiooni kaudne korrutamine<br>(2sin 30, A $\frac{1}{4}$  jne) ⑦ nCr, nPr ⑧ x, ÷ ⑨ +, – ⑩ AND ⑪ OR, XOR, XNOR ⑫ =, M+, M-, ⇒M, ▶DEG, ▶RAD, ▶GRAD, DATA, CD, →r $\theta$ , →*xy*, ja teised arvutuse

> Ruutregressiooni valemis ( $y = a + bx + cx^2$ ) ( $b$  ja ( $2$  ning koefitsentide  $a, b, c$ statistika. (Ruutregressiooni arvutustes ei ole võimalik saada korrelatsioonitegurit (*r*).) Kui on kaks *x´*-i väärtust, kuvatakse iga väärtus kui 1: või 2: ja salvestatakse

lõpetamise juhised • Kui kasutatakse ümarsulge, eelnevad ümarsulu arvutused teistele arvutustele.

#### **ALGNE SEADISTAMINE**

**Režiimi valimine**

 $\bullet$ 

쓚

Andmed *x*  $\frac{\alpha}{\left(k, y\right)}$  andmed *y*  $\boxed{\alpha \alpha}$  *and*  $\alpha$  *and*  $\alpha$  *and*  $\alpha$  *and*  $\alpha$  *and andmeid <i>x* andmeid *x* ja *y* mitmekordselt)

Märkus: Sisestada saab kuni 100 andmete kirjet. Üksikmuutujaga andmetel loetakse andmete kirje ilma määratud sageduseta kui üheks andmekirjeks, samas kui sagedusega määratud kirje salvestatakse kui kahe andme kirjena. Kahe muutujaga andmetel loetakse andmete kirje ilma määratud sageduseta kui kaheks andmekirjeks, samas kui sagedusega määratud kirje salvestatakse kui kolme andme kiriena.

#### **MENÜÜ SET UP (Seadistus)**

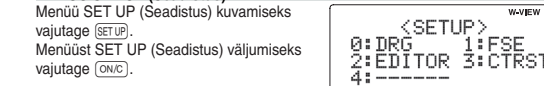

#### **Nurgaühiku määramine**

ERROR 03: Pesitsusviga

**Kuvatava esitusviisi ja kümnendkohtade valimine** 

• Kasutage (ALPHA) ja  $($ RCL $)$ , et teha muutuja arvutusi režiimis STAT (Statistika). • (CHANGE) ei toimi režiimis STAT (Statistika)

#### **Andre sisestus ja parand**

• Andmekogumi kustutamiseks kuvage kursor kustutatava andmekogumi üksusel ja vajutage klahve (A) ja (V), seejärel vajutage [2ndF] CD]. Andmekogum ustutatakse

• Uue andmekogumi lisamiseks vajutage klahvi <sup>(M<sub>/C</sub>)</sup>, et väljuda eelnevalt sisestatud andmete kuvalt ja sisestage väärtused, vajutades klahvi [DATA].

(NORM1 ja NORM2), fikseeritud koma (FIX), teaduslik esitusviis (SCI) ja tehnoku-

vahemikus 0 kuni 9.

• Vaheprodukti absoluutväärtuse tulemus või arvutuse tulemus on võrdne või suurem kui  $1 \times 10^{10}$ 

10-kohaline ekraan.

Matemaatiline õpe:  $M$ <sub>MODE</sub> $\sqrt{2}$  ( $\sqrt{0}$ <br>Kuvatakse juhuslikud matemaatilise  $\tilde{\vec{R}}$ d toimingud positiivse täisarvu ja 0-ga. On võimalik valida küsimuste number ja tüüp.

## Korrutustabel (x tabel): MODE 2 1

**Ujukoma arvusüsteemi seadistamine teaduslikus esitusviisis** Ujukoma numbri kuvamiseks kasutatakse kaht sätet: NORM1 (vaikimisi) ja NORM2. Automaatselt kuvatakse arvu teaduslikus esitusviisis väljapool eelsea-

distatud vahemikku:

• NORM1 (t): 0.000000001 ≤ | *x* | ≤ 9,999,999,999 • NORM2 (t): 0.01 ≤ | *x* | ≤ 9,999,999,999

**Redaktori valimine**

vajutage  $\overline{\mathbb{ON}_{\mathbb{C}}}$ .

- sisestatud numbrid ja sisestage oma vastus uuesti. 6. Vajutage **ENTER**).
- Kui vastus on õige, ilmub " "" ja kuvatakse järgmine küsimus. • Kui vastus on vale, ilmub "  $\asymp$ " ja kuvatakse sama küsimus. Seda loetakse kui
- valet vastus • Kui vajutate klahvi [ENTER] ilma vastust sisestamata, kuvatakse õige vastus ja
- seejärel järgmine küsimus. Seda loetakse kui valet vastust. 7. Jätkake vastamist, sisestades vastuse ja vajutades ENTER.
- 8. Pärast lõpetamist vajutage klahvi [ENTER] ja kuvatakse õigete vastuste arv ning
- protsent.<br>9. Vajutage (ENTER), et naasta praeguse õppe algekraanile.

stus) (vaikimisi) kuni OVERWRITE (Ülekirjutus).

muutub kolmnurkne kursor täisnurkseks. **TEADUSLIKUD ARVUTUSED**

**Vead** Kui tehe ületab arvutusvahemikku või proovitakse teha matemaatiliselt võimatut tehet, ilmneb viga. Vea esinemisel klahvi (või Duvajutamisel liigutab automaatselt kursori kohane, kus võrrandis viga esineb. Muutke võrrandit või vajutage klahvi  $\overline{\text{ON}_\text{C}}$  või  $\overline{\text{2ndF}}$   $\overline{\text{Ca}}$ , et tühjendada võrrand.

**Konstandi arvutamine**

• Konstandi arvutamisel muutub konstant liidetavaks. Lahutamine ja jagamine tehakse samal viisil. Korrutamisel muutub konstant korrutatavaks. • Konstantidega arvutamisel kuvatakse konstante tähisega K.

• Redaktoris Line kasutatakse järgmiseid sümboleid:<br>• • : avaldise astmele viitamiseks ( $\frac{\sqrt{N}}{2}, \frac{\sqrt{N}}{2}$ ,  $\frac{(\sqrt{N}}{2})$ ,  $\frac{\sqrt{N}}{2}$ ).<br>• **r**: et eraldada täisarve, lugejaid ja nimetajaid (( $\frac{a}{a}$ ),  $\frac{(\sqrt{N}}{2}$ ) • Redaktoris Line klahvide  $\sqrt{2ndF\left(\log_a\chi\right)}$  või  $\sqrt{2ndF\left(\log_b\chi\right)}$  kasutam

ERROR 01: Süntaksi viga · Prooviti valet toimingu Näide:  $2 + \boxed{-} 5 =$  **Funktsioonid**

• Iga funktsiooni viiteks vaadake arvutuste näidiseid.

- se või arvutuse lõpptulemuse absoluutväärtus on võrdne või suurem kui 10<sup>100</sup>
- Üritati jagada nulliga (või vahearvutuse tulemus oli null).
- Arvutuse tegemisel ületati arvutuse ulatusi.

tusiuhiste jaoks 64 puhvrit). ERROR 04: Liigandmete viga

väärtused järgmisel viisil: • logn (alus, väärtus) • abs väärtus **Juhuslik funktsioon**

Saate luua kolme tüvekohaga pseudojuhusliku arvu vahemikus 0–0,999

või kümnendmurdu, kasutades klahvi @

• Režiimi NORMAL (Normaalne) valimiseks vajutage klahvi MODE O • Iga näite korral vajutage kuva tühjendamiseks klahvi (<u>애c</u>). Kui ei ole just teist-<br>moodi täpsustatud, tehakse arvutuse näited redaktori WriteView kuva vaikimisi

• Sulgeva ümarsulu  $\Box$  enne  $\boxed{\phantom{0}}$  või  $\boxed{\phantom{0}\text{M}+}$  võib ära jätta.

Märkus: Redaktoris WriteView, kui tulemus ei ole 0, saab seda näidata kui murdu

Unidom tahunga matkimiseks saab klahvi (2ndF) [BANDOM] 1 [ENTER] vajutamise-

Mündiviske matkimiseks saab klahvi  $\sqrt{2\pi}$   $\sqrt{P(\text{EMEM})}$  vajutamisega luua

Klahvi  $\sqrt{2ndF}$ [RWDDM] 3 [ENTER] vajutamisega saab luua juhusliku täisarvu vahemi-

**Juhuslik täringunumber**

ga luua juhusliku täisarvu vahemikus 1–6. **Juhuslik mündiviske tulemus**

Arvutuse tulemusi võib kuvada kasutades  $\sqrt$ , kui on täidetud kõik järgmised tingimused: • Kui arvutuse vahe- ja lõpptulemus kuvatakse järgmisel vormil:  $\pm \frac{a\sqrt{b}}{b} \pm \frac{c\sqrt{d}}{b}$ • Kui iga koefitsient jääb järgmistesse ulatustesse:  $1 \le a < 100$ ;  $1 < b < 1000$ ;  $0 \le c < 100$ 1 ≤ d < 1 000; 1 ≤ e < 100; 1 ≤ f < 100

juhusliku tulemuse 0 (kull) või 1 (kiri).

**Juhuslik täisarv**

• Kui arvutuse vahe- ja lõpptulemuse liikmearv on üks või kaks.<br>Märkus: Kahe murruliikme tulemus, mis sisaldab √, lühendatakse ühise nimetajani.

kus 0–99.

**Nurgaühiku muutmine**

**Mälu arvutused Ajutised mälud (A–F, X ja Y)**

**Sõltumatu mälu (M)**

EL-W531XH: Kui kuva kontrast on halb või midagi ei kuvata ka klahvi <sup>ON</sup>C vajutamisel hämaras valguses, tuleb patarei vahetada.

Lisaks ajutise mälu funktsioonidele saab väärtust olemasolevasse mällu lisada

Sõltumatu mälu (M) tühjendamiseks vajutage klahvi <sup>(M<sub>/C</sub>) (STO) (M .</sup>

Klahvi = vajutades saadud arvutustulemus või mõni muu arvutuse lõne-

või lahutada.

**Viimase vastuse mälu (ANS)**

tusjuhis salvestatakse automaatselt viimase vastuse mällu.

Täis maatriks või nimekiri ei salvestata viimase vastuse mällu, kui arvutuse tulemus on maatriksis või nimekirja vormis. Salvestatakse vaid kursori all oleva

v Järgmisena esitatud funktsioonide arvutustulemused salvestatakse autoi

elemendi väärtus. Märkused:

X- või Y-mällu, asendades olemasolevad väärtused. • ĺ*Uș*, ĺ*xy*: *x*-mälu (*r* või *x*), *y*-mälu (*ș* või *y*)

• Kahe *x´*-i väärtus ruudukujulise regressiooni arvutusest režiimis STAT (Statisti-

 $\epsilon$ Klahviga  $\overline{BCL}$  või  $\overline{APFA}$  taastatakse mällu salvestatud väärtus, kasutades kuni

ka): X-mälu (1:), Y-mälu (2:)

14 numbrit.

 $\boldsymbol{0}$ 

 $\bullet$ 

**O** 

**Defineeritavad mälud (D1–D4)**

 $\overline{(ON/C)}$  eelmisele kuvale naasmiseks.

EL-W531X/W531XG/W535X EL-W531X/

• Salvestatud funktsiooni või toimingu taasesituseks vajutage vastavat mäluklahvi. Salvestatud funktsiooni esitus ei toimi, kui funktsioon, mida kutsutakse esile, on

antud kontekstis kasutamatu.

• Kõik funktsioonid või toimingud, mis salvestatakse defineeritavasse mällu,

asendatakse, kui salvestate mällu mõne uue.

**Ahelarvutused**

Eelmist arvutustulemust saab kasutada järgmises arvutuses. Seda ei saa taasesitada pärast mitme juhise sisestamist või kui arvutustulemus on maatriksi /

 $\bullet$ 

 $\boldsymbol{\omega}$ 

 $\mathbf{D}$ 

 $\bigcirc$ 

 $\boldsymbol{\Phi}$ 

 $\boldsymbol{\Phi}$ 

nimekirja vormis. **Murdude arvutamine**

klahvi (CHANGE). **Märkused** 

[2ndF] <- DEG] vajutades.

Aritmeetilised operatsioone ja mäluarvutusi saab teha murde kasutades. Režiimis NORMAL (Normaalne) saab teha üleminekut kümnendmurrult murrule vajutades

• Liig- / lihtmurrud muudetakse ümber ja kuvatakse kui kümnendmurd, kui kasutatavate numbrite arv on suurem kui üheksa. Segamurru korral on maksimaalne

kuvatav numbrite (sealhulgas täisarvud) arv kaheksa. • Et muuta kuuekümnendik väärtus murruks, muutke seda esmalt klahvi

Binaar-, pentaal-, kaheksand-, kümnend- ja kuueteistkü

**tehted (N-alus)**

mbritega.

 $\bullet$ 

 $\bullet$ 

 $\boldsymbol{o}$ 

 $\bullet$ 

Üleminekut saab teha režiimis NORMAL (Normaalne) N-aluse numbrite vahel. Neli põhilist aritmeetilist operatsiooni, ümarsulgudega arvutamist ja mäluarvu-tamist saab teha koos loogilise operatsioonidega AND, OR, NOT, NEG, XOR ja XNOR binaar-, pentaal-, kaheksand-, kümnend- ja kuueteistkümnendsüsteemi

(<u>2ndF)(◆BIN)</u> (ilmub "BIN"), (<u>2ndF)(◆PEN</u>) (ilmub "PEN"), (2<u>ndF)(◆oc</u>ī) (ilmub "OCT"),<br>(2ndF)(<del>◆</del>HEX' (ilmub "HEX"), (2ndF)(◆DEC) ("BIN", "PEN", "OCT" ja "HEX" kustub) Märkus: Kuueteistkümnendnumbrid A–F sisestatakse klahvi  $\boxed{w}$ ,  $\boxed{\sqrt{m}}$ ,  $\boxed{x^2}$ 

Igasse süsteemi teisendamist tehakse järgmiste klahvidega:

 $\overline{\text{log}}^D$ ,  $\overline{\text{ln}}^E$  ja  $\overline{\text{log}}^F$  vajutades.

Binaar-, pentaal-, kaheksand- ja kuueteistkümnendsüsteemis ei saa murdosasid sisestada. Kui murdosaga kümnendmurd teisendatakse binaar-, pentaal-, kaheksand- või kuueteistkümnendarvuks, jäetakse murdosa välja. Kui binaarpentaal-, kaheksand- või kuueteistkümnendarvudega tehtud arvutuste tulemus sisaldab murdosa, jäetakse see murdosa samuti välja. Binaar-, pentaal-, kaheksand- ja kuueteistkümnendsüsteemis kuvatakse negatiivseid arve täiendina. **Aja, kümnendmurdude ja kuuekümnendsüsteemi arvutused** Saate vahetada kümnendmurru ja kuuekümnendi numbrite vahek ja muuta kuuekümnendnumbrid sekunditeks või minutiteks. Samuti saab kuuekümnendsüsteemi kasutades teha nelja põhilist aritmeetikatehet ja mäluarvutusi.

Kraad Minut Sekund

12°34'56.78"

Kuuekümnendsüsteemi tähistus on järgmine:

**Koordinaatide teisendused** • Enne arvutuse tegemist valige nurgaühik.

 $\theta$  või  $\gamma$  Y-mälus).

• Arvutuse tulemus salvestatakse automaatselt X- ja Y-mällu (*r* või *x* X-mälus ja

 $\leftrightarrow$ 

Polaar koordinaat.

∕§

 $P(r, \theta)$ 

 $\rightarrow$  X

**Muutmisfunktsioon**

**STATISTILISED ARVUTUSED**

Statistilisi arvutusi saab teha režiimil STAT (Statistika).

vastavat numbri klahvi:

 $\overline{\text{3}}$  (Stat 3 [E\_EXP]):

( ): Üksikmuutujaga statistika

 $\frac{4}{5}$  (Stat 4 [LOG]): Logaritm regressioor<br>
S (Stat 5 [POWER]): Võim susregressioor

( ): Ruutregressioon

7 (Stat 7 [G\_EXP]): Üldine eksponentsregressioon

**Statistiline arvutamine ja muutujad**

Saadaval on järgmised statistilised suurused igast statistilisest arvutusest (vaata

**Lineaarne regressiooni arvutamine**<br>① ja ② statistika Lisaks *y*-i eelkalkulatsioonile antud *x*-ile (eelkalkulatsioon *y´*) ja

tabelit allpool):

**Üksikmuutujaga statistiline arvutamine** statistika ja tavalise tõenäosusfunktsiooni väärtus.

*x*-i eelkalkulatsioon antud *y*-ile (eelkalkulatsioon *x´*).

**Ruutregressiooni arvutamine**

eraldi x- ja y-mällu.

 $\boxed{6}$  (Stat 6 [INV]):

**Euleri eksponentregressiooni, logaritmregressiooni, astmelineregressiooni, pöördregressiooni ja üldised eksponentsregressiooni arvutused** ja statistika Lisaks *y*-i eelkalkulatsioonile antud *x*-ile ja *x*-i eelkalkulatsioon

> Tähelepanu: Teie toode on märgistatud selle sümboliga. See<br>tähendab, et kasutatud elektri- ja elektroonikaseadm eid ei tohi<br>segada tavalise olmeprügiga. Nende toodete jaoks on iseseise iissusteem.<br><mark>on kasutusest kõrvaldamise kohta (kodumajapid</mark>:

A. Informatsioon kasutusest kõrvaldamise kohta (kodumajapidamised)<br>1. Euroopa Liidus<br>Tähelepanu: Kui te soovite selle seadme ära visata, palun ärge visake<br>Eähelepanu: Kui te soovite selle seadme ära visata, palun ärge visa

kohaliku omavalitsusega.<br>Kui teie kasutataval elektroonikaseadmel on patareid või<br>Kui teie kasutataval kehtivatele kohalikele nõuetele<br>Utilseerides antud toote korrektselt, aitate kaasa prügi mittenõuete

umaseenes antui color korrekrsart, attate kaasa progr miteroveres antui color korrekrsart, attacki sokailennise, utiliseerimise ja ümbertöötlemise ja aitate seega vältida negatiivset mõju keskkonnale ja initmervisele, mis

Kui toodet on kasutatud ärilistel eesmärkidel ja te soovite selle ära<br>
västa. Stati toodet on kasutatud ärilistel eesmärkidel ja te soovite selle ära<br>
võtke ühendust oma SHARP edasimüüjaga, kes informeerib teid toote<br>
taga

**Tootja:**<br>SHARP CORPORATION эндни СОНИОНАТІОМ<br>| Takumi-cho, Sakai-ku, Sakai City<br>Dsaka 590-8522, Japan

I**mportija:**<br>MORAVIA Europe, spol.s r.o.,<br>-MOHAWA Ediope, oporo 1.01,<br>Olomoucká 83, 627 00 Brno, Czech Republic http://www.moravia-europe.eu

Esindajad on Euroopa:<br>Sharp Electronics Europe Ltd.<br>4 Furzeground Way, Stockley Park,<br>Uxbridge, Middlesex, UB11

 $1EZ, U. K$ http://www.sharp.eu

mine kuvatakse isegi redaktoris WriteView kümne

antud *y*-ile. (Kuna kalkulaator teisendab iga valemi lineaarregressiooni valemiks enne tegelikku tehet, arvestab see kogu statistikat, välja arvatud koefitsiendid *a* ja *b*, teisendatud andmetest, mitte sisestatud andmetest.)

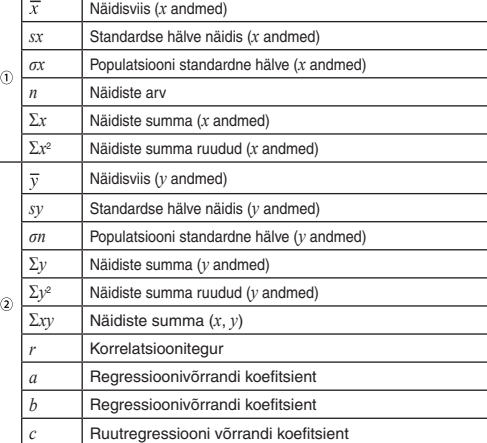

## Enne uute andmete sisestamist tühjendage mälu.

#### **Andmete sisestus**

#### Üksikmuutujaga andmed

Andmed (محمول Andmed Coara)<br>Andmed (مثنى sagedus (محمد) (et sisestada sama andmeid mitmekordselt)

Kahe muutujaga andmed

#### **Andmete parandus**

Parandus enne klahvi **DATA** vajutamist kohe pärast andmete sisestamist Kustutage valed andmed klahviga <sup>(M<sub>C</sub>), seejärel sisestage õige.</sup>

Parandus pärast klahvi [פוז ajutamist:<br>Kasutage klahve (▲ ja (▼), et kuvada eelnevalt sisestatud andmekogum. Andmeüksuste kuvamiseks tõusvas järjekorras (vanim esimesena) vajutage klahvi  $\sqrt{\mathbf{v}}$ . Kuvatava järjekorra muutmiseks laskuvaks (uusim esimesena) vajutage klahvi ( ▲). Kursori andmekogumi algusesse või lõppu hüppamiseks<br>vajutage (2ndF) ( ▲) või (2ndF) (▼).

Iga andmekogum on kuvatud kui X:, Y:, või F:.

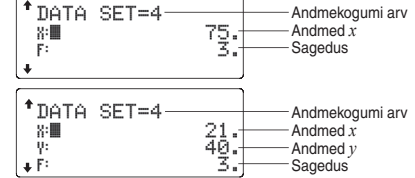

Kuvage ja liigutage kursor muutetavale andmekogumile kasutades klahve [ $\blacktriangle$ ] ja  $\check{(\bullet)}$ , sisestage õiged väärtused vajutades klahve  $\overline{DATA}$  või  $\overline{ENTER}$ .

#### **Statistiliste arvutuste valemid**

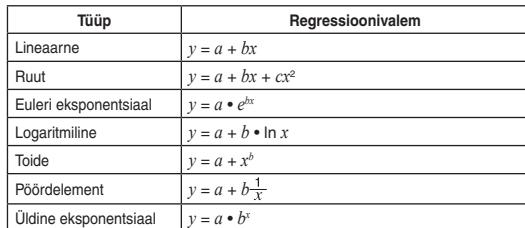

Viga ilmub kui:

#### • Nimetaja on 0.

- Üritatakse arvestada negatiivse arvu ruutjuurt. Ruutregerssiooni arvutusel ei ole lahendust.
- 

## **ÕPPEREŽIIM**

Iga korrutustabeli (1 kuni 12) rea küsimused kuvatakse järjestikku või juhuslikult.

### **Matemaatilise õppe ja korrutustabeli kasutamine**

- 1. Matemaatiliseks õppeks vajutage  $\boxed{ \boxed{ 2 \ } \boxed{ 0 } }$  või korrutustabeliks vajut $age (MODE) <sup>2</sup> <sup>1</sup>$ 2. **Matemaatiline õpe**: Kasutage klahve [ ja ], et valida küsimuste arv
	- (25, 50 või 100). **Korrutustabel**: Kasutage klahve [  $\blacktriangle$  ] ja  $\blacktriangledown$ , et valida rida korrutustabelis (1 kuni 12).
	- **Iine õpe**: Kasutage klahve  $\boxed{\blacktriangleleft}$  ja  $\boxed{\blacktriangleright}$ , et valida küsimuste tüüp  $(+, -, x, \div \sqrt{0}i + -x \div).$ **stabel**: Kasutage klahve ( i ja ( i ), et valida järjestustüüp (järjes-
- tikku või juhuslik). 4. Alustamiseks vajutage ENTER Kasutades matemaatilist õpet või korrutustabelit (ainult juhuslik valik), valitakse
- küsimused juhuslikult ja ei kordu. 5. Sisestage vastus Kui teete vea, vajutage klahve  $\overline{\text{ON}_C}$  või  $\overline{\text{BS}}$ , et eemaldada

#### **Matemaatilise õppe näidis**

ß

æ

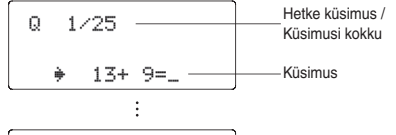

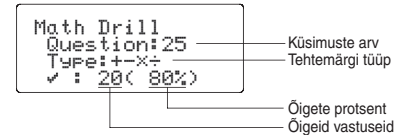

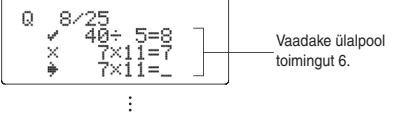

#### **Korrutustabeli näidis**

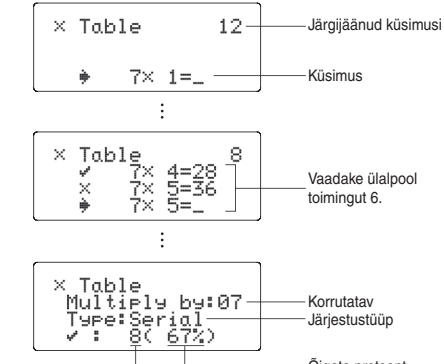

Õigete protsent Õigeid vastuseid

#### **Matemaatilise õppe küsimuste ulatus**

- Iga tehtemärgi tüübi küsimuste ulatus on järgmine.
	- **+ Liitmise tehtemärk**: "0 + 0" kuni "20 + 20". **Lahutamise tehtemärk: "0 – 0" kuni "20 – 20", vastused or**
	- positiivsed täisarvud ja 0. **Korrutamise tehtemärk:** "1 × 0" või "0 × 1" kuni "12 × 12".
	- **Jagamise tehtemärk:** "0 ÷1" kuni "144 ÷ 12"; vastused on positiivsed täisarvud 1 kuni 12 ja 0, jagatavad kuni 144 ning ühistegurid
		-
- **+ × ÷ Segatehtemärgid**: Kuvatakse küsimusi kogu eelpooltoodud ulatuses.

kuni 12.

## **VEAD JA ARVUTUSVAHEMIKUD**

#### **Veakoodid ja veatüübid**

## ERROR 02: Arvutusviga

• Saadaolevate puhvrite arv ületati. (Arvväärtuste jaoks on 10 puhvrit ja arvu-

• Andmeüksuseid oli režiimis STAT (Statistika) üle 100.

 $\overline{S}$   $\overline{S}$   $\overline{K}$   $\overline{X^2}$   $\overline{A}$   $\overline{BS}$ 

niseks kasutatakse viit esitusviisi süsteemi: Kaks ujukoma

<SETUP>

**Märguandesõnumid** Cannot delete! (Ei saa kustutada)

või (2ndF) DEL<br>Näide: (

• Valitud kirjet ei saa redaktoris WriteView kustutada, vajutades klahvi

Selles näites kustutage astendaja enne, kui üritate kustutada ümarsulgi.

Cannot call! (Ei saa esile tuua)

ju (ENG)

• Defineeritud mällu (D1 kuni D4) salvestatud funktsiooni või toimingut ei saa

esile tuua.

Nt. Režiimil NORMAL (Normaalne) üritati taasesitada statistilist muutujat.

Buffer full! (Puhver täis) • Võrrand (sealhulgas igasugune arvutust lõpetav juhis) ületab maksimaalse sisendi puhvri (redaktoris WriteView 159 kirjamärki või redaktoris Line 161 kirjamärki). Võrrand ei tohi ületada maksimaalset sisendi puhvrit.

#### **Arvutamise ulatus**

**• Täpsustatud ulatuses on selle kalkulaatori täpsus ±1 mantissi kümnendast ühikust. Sellest hoolimata suureneb arvutusviga pideval arvutamisel, kuna iga arvutusviga kuhjub. (Sama kehtib** *yx* **,** *<sup>x</sup>* **, n!, e***<sup>x</sup>* **, In, maatriksi / nimekirja arvutamisel jne, kus pidevad arvutused tehakse sisemisi.) Peale selle kuhjuvad arvutusvead ja muutuvad funktsioonide murdepunktide ja iseärasuse punktide läheduses suuremaks.** • Arvutamise ulatus ±10−99 – ±9,999999999 ×1099 ja 0.

Kui arvutuse sisestus-, vahe- või lõpptulemuse absoluutväärtus on väiksem kui<br>10<sup>−99</sup>, peetakse arvutusel ja kuval väärtust 0-ks.

## **Tulemuste kuvamine √ kasutades**

## **PATAREI ASENDAMINE**

**Märkused patarei vahetamisel** Vale patarei käsitsemine võib põhjustada elektrolüütide leket või plahvatust. Järgige järgmiseid käsitsemise reegleid: • Veenduge, et uus patarei on õiget tüüpi. • Paigaldamisel orienteerige patarei korrektselt, nagu on näidatud kalkulaatoris. • Patarei sisestatakse tehases enne tarnimist ja see võib tühjaks saada enne tehnilistes andmetes nimetatud kasutusea lõppu.

#### **Märkused mälu sisu kustutamisel**

Patarei vahetamisel kustutakse mälu sisu. Kustumist võib esineda ka siis, kui kalkulaator on rikkis või kui seda parandatakse. Märkige kõik oluline mälust juhuks, kui kustumine võib esineda.

#### **Millal patareid vahetada**

**EL-W531X/W531XG/W535X**: Kui kuva kontrast on halb, tuleb patareisid vahetada.

#### **Ettevaatust**

• Lekkiva patarei vedeliku sattumisel silma võib esineda vigastusi. Sellisel juhul

- puhastage puhta veega ja pöörduge kohe arsti poole. Kui lekkiva patarei vedelik peaks puutuma kokku naha või riietega, puhastage
- kohe puhta veega.
- Kui toodet ei kasutata tükk aega, siis eemaldage patarei, et vältida kahjusi
- lekkimisest, ja hoiundage turvalises kohas.
- Ärge jätke tühja patareid toote sisse.
- Hoidke patareid lastest eemal.
- Kalkulaatorisse jäetud tühjad patareid võivad lekkida ja kalkulaatorit kahjustada.
- Vale käsitsemine võib põhjustada plahvatusohtu.
- Ärge visake patareid tulle, kuna see võib lõhkeda.

#### **Vahetamine**

- 
- 1. Lülitage toide välja, vajutades klahvi (<u>2ndF)(oFF)</u>.<br>2. Eemaldage üks või kaks kruvi. (Joonis 1)
- 3. Eemaldamiseks tõstke patareisahtli kate üles.
- 4. **EL-W531X/W531XG/W535X**: Eemaldage kasutatud patareid, kangutades seda pastapliiatsiga või mõne sarnase esemega. (Joonis 2)
- 
- 
- **EL-W531XH**: Eemaldage kasutatud patarei. 5. **EL-W531X/W531XG/W535X**: Paigaldage üks uus patarei. Veenduge, + pool ülespoole.
- **EL-W531XH**: Paigaldage üks uus patarei. Esmalt sisestage märgiga ots
- vedru poole. (Joonis 3)
- 
- 6. Paigaldage kate ja kruvid tagasi. 7. Vajutage pastapliiatsi otsa või muu sarnase esemega lülitit RESET (Lähtesta) (tagaküljel).
- 8. Reguleerige ekraani kontrasti. Vaata Ekraani kontrasti reguleerimine.
- Veenduge, et kuva ilmub, nagu on näidatud allpool. Kui kuva ei ilmu nagu on näidatud, eemaldage patarei, taaspaigaldage see ja kontrollige kuva uuesti.
	- NORMAL MODE

0.]

Joonis 1 Joonis 2 Joonis 3

EL-W531XH

**Toite automaatse väljalülitamise funktsioon**

Kalkulaator lülitub välja, et säästa patareid, kui ligemale 10 minuti jooksul ei

vajutata ühtegi klahvi. **TEHNILISED ANDMED**

Öppefunk

Arvutuse

Sisemise Ootel toin  $To$ iteallika

Kasutusig kasutuse

Töötempe Välismõõ

Arvutused: teaduslikud arvutused, statistilised arvutused

Iga kord, kui vajutatakse klahvi (2ndF) (DRG>), muutub ka nurgaühiku jada.

A**jutisea maiua (A−r, ∧ ja i** *j*<br>Et salvestada väärtus mällu, vajutage <u>klah</u>vi <u>(sto)</u> ja muutuja klahvi. Mälust taasesituseks vajutage klahvi [RCL] ja muutuja klahvi. Et asetada muutuja

võrrandisse, vajutage klahvi [ALPHA] ja muutuja klahvi.

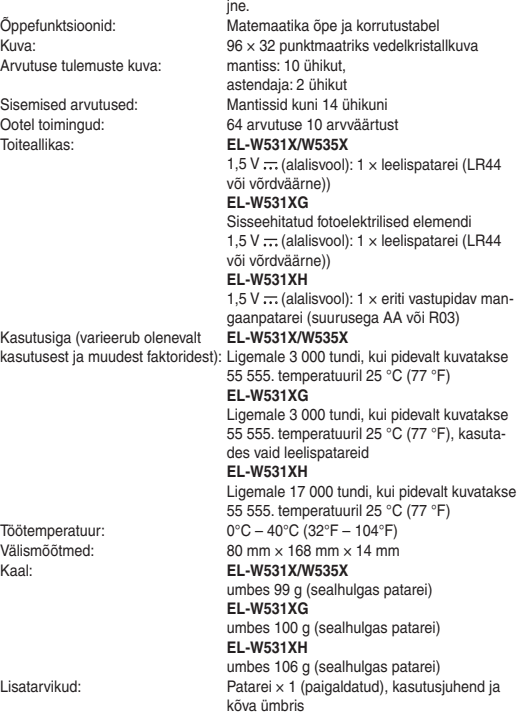

**LISATEABEKS KALKULAATORITEST**

Külastage meie internetiaadressi: http://www.sharp-calculators.com/

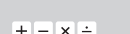

**EL-W531X** 

**EL-W531XG<br>EL-W531XG<br>EL-W531XH** 

# WriteView

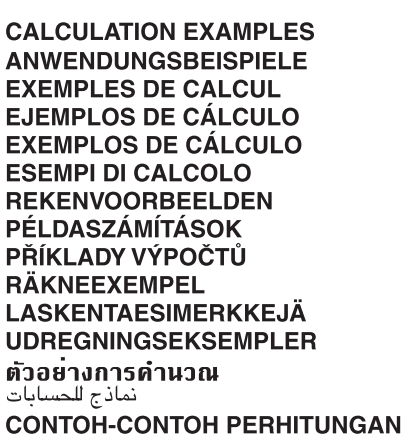

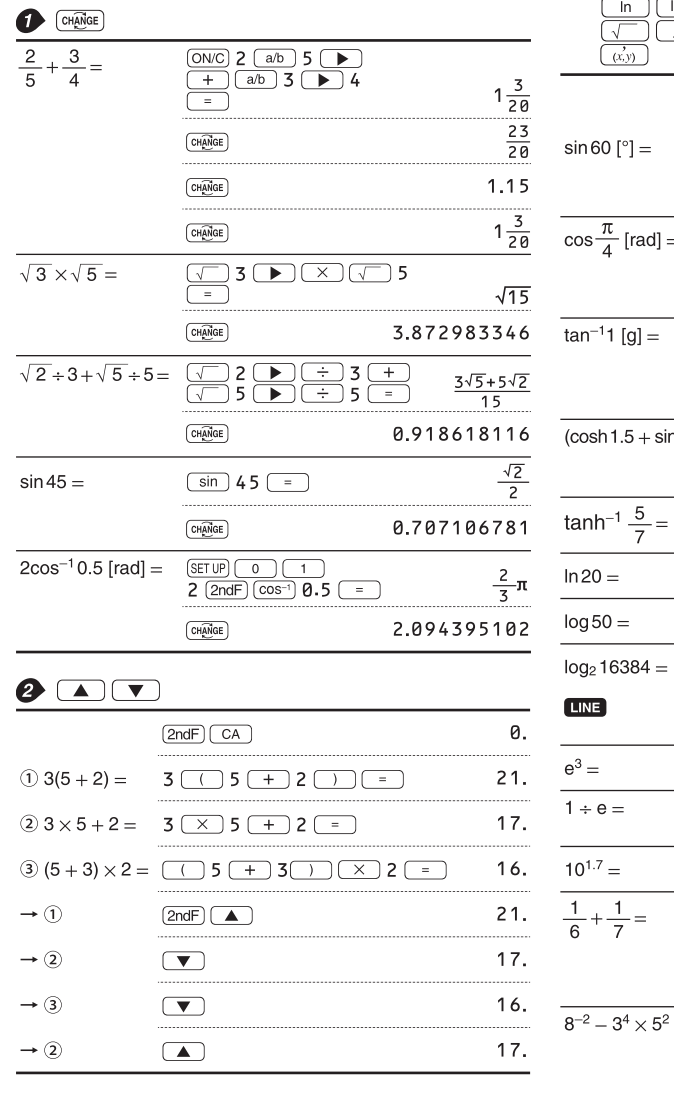

## $\bullet$  (SET UP)

## **LINE**<br> $100000 \div 3 =$

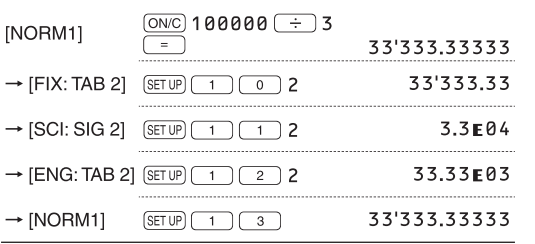

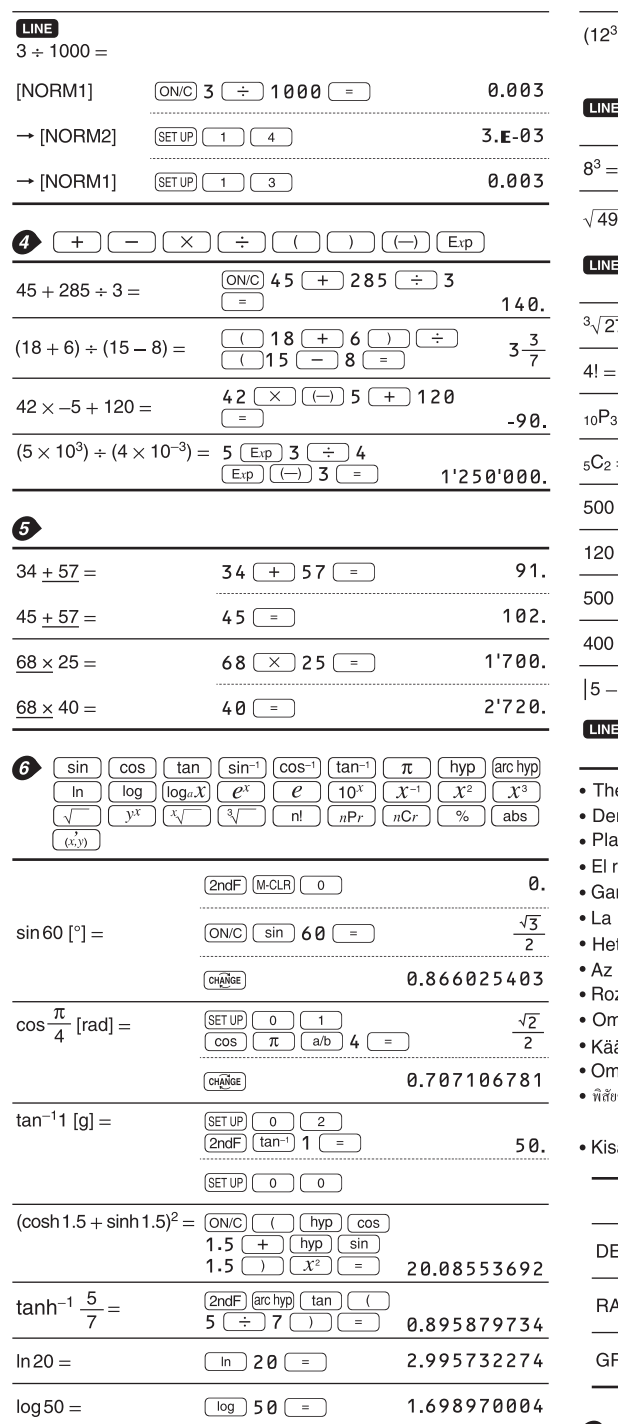

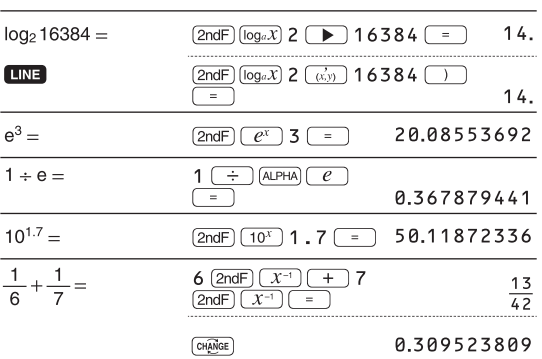

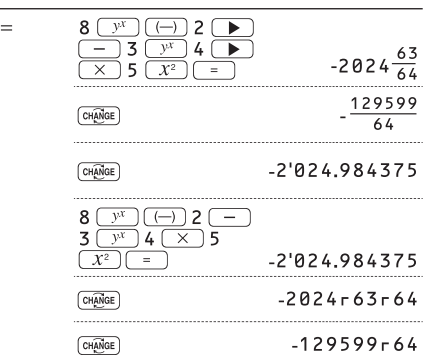

**LINE** 

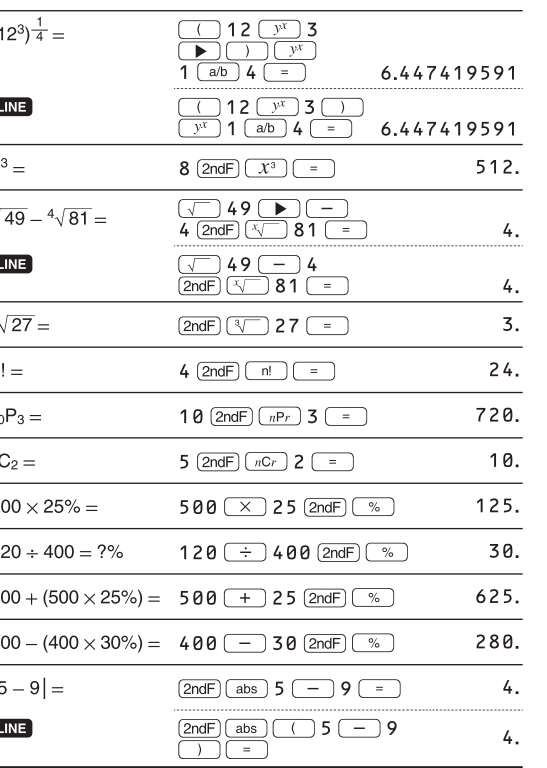

he range of the results of inverse trigonometric functions er Ergebnisbereich für inverse trigonemetrische Funktionen age des résultats des fonctions trigonométriques inverses rango de los resultados de funciones trigonométricas inversas ama dos resultados das trigonométricas inversas a gamma dei risultati di funzioni trigonometriche inverse t bereik van de resultaten van inverse trigonometrie z inverz trigonometriai funkciók eredmény-tartománya ozsah výsledků inverzních trigonometrických funkcí mfång för resultaten av omvända trigonometriska funktioner äänteisten trigonometristen funktioiden tulosten alue mråde for resultater af omvendte trigonometriske funktioner /ัยของผลลัพท<sup>์</sup>ของฟังก<sup>์</sup>ชั่นตรีโกนเมตริกผกผัน • نطاق نتائج الدول المثلثية المعكوسة

## saran hasil fungsi trigonometri inversi

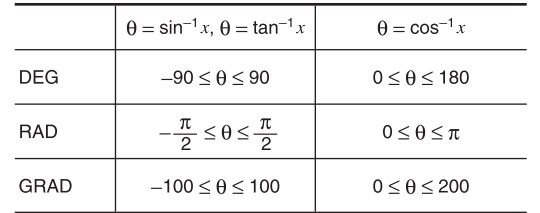

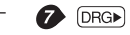

÷,

 $(\underline{8 \times 2}) \times 5 =$ 

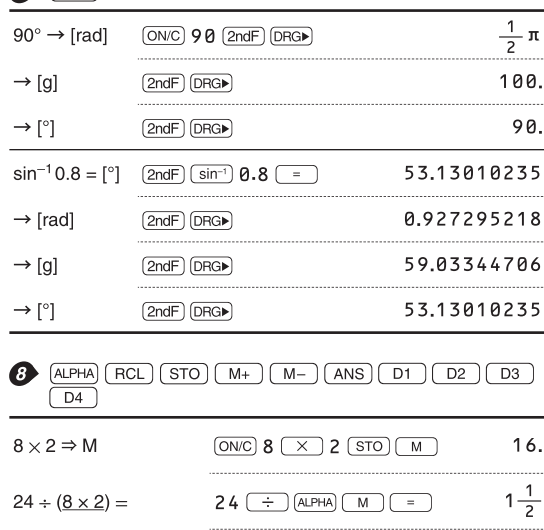

 $\underbrace{\text{ALPHA}}\begin{array}{|c|c|c|}\hline \text{M} & \text{M} & \text{M} & \text{J} & \text{J} & \text{J} \\ \hline \end{array}$ 

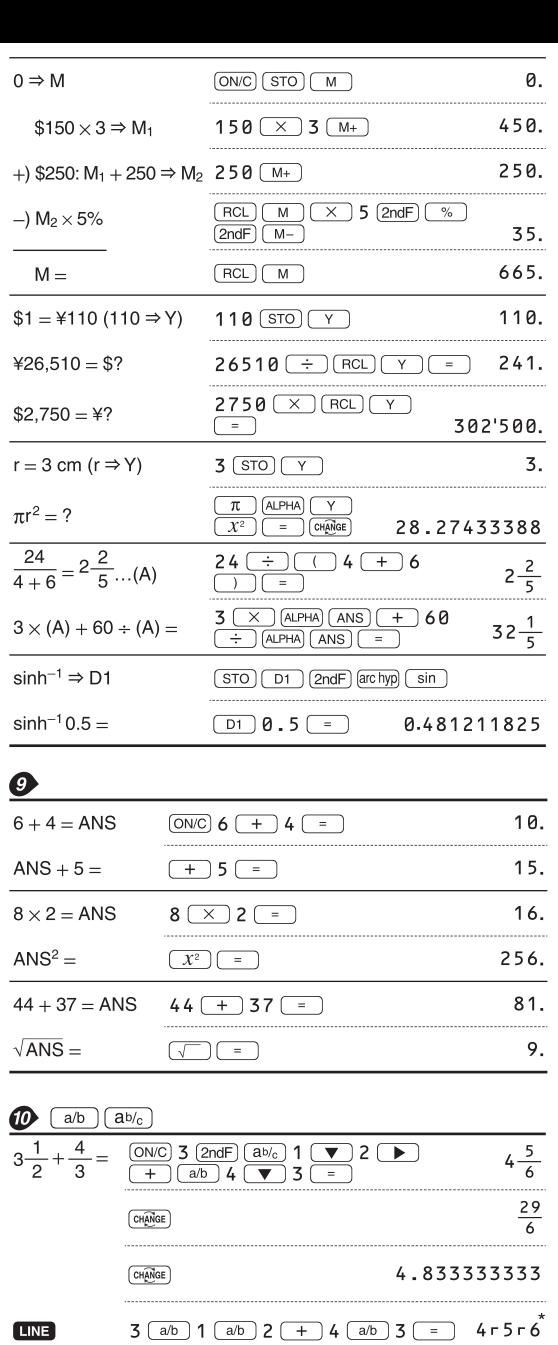

 $\fbox{[  
CH\overline{AMGE}$] }$ 

 $\fbox{[CH\hskip-4pt\hskip-4pt\hskip-4pt\hskip-4pt\hskip-4pt\hskip-4pt\hskip-4pt\hskip-4pt\hskip-4pt\hskip-4pt\hskip-4pt\hskip-4pt\hskip-4pt\hskip-4pt\hskip-4pt}\hskip-5pt\hskip-5pt\hskip-5pt\hskip-4pt\hskip-4pt\hskip-4pt\hskip-4pt\hskip-4pt\hskip-4pt\hskip-4pt\hskip-4pt\hskip-4pt\hskip-4pt\hskip-4pt\hskip-4pt\hskip-4pt\hskip-4pt\hskip-4pt\hskip-4pt\hskip-4pt\hskip-4$ 

 $\frac{2}{10^{\frac{2}{3}}}=$ 

 $\frac{7}{5}$  =

**LINE** 

 $\frac{1}{3\sqrt{\frac{1}{8}}}$ 

 $\overline{\sqrt{\frac{64}{225}}}$ 

 $\frac{2^3}{3^4} =$ 

LINE

 $\frac{1.2}{2.3} =$ 

 $\frac{1^{\circ}2^{\circ}3^{\circ}}{2} =$ 

 $\frac{1\times10^3}{2\times10^3}$ 

 $7 \Rightarrow A$ 

 $\frac{4}{\mathsf{A}} =$ 

80.

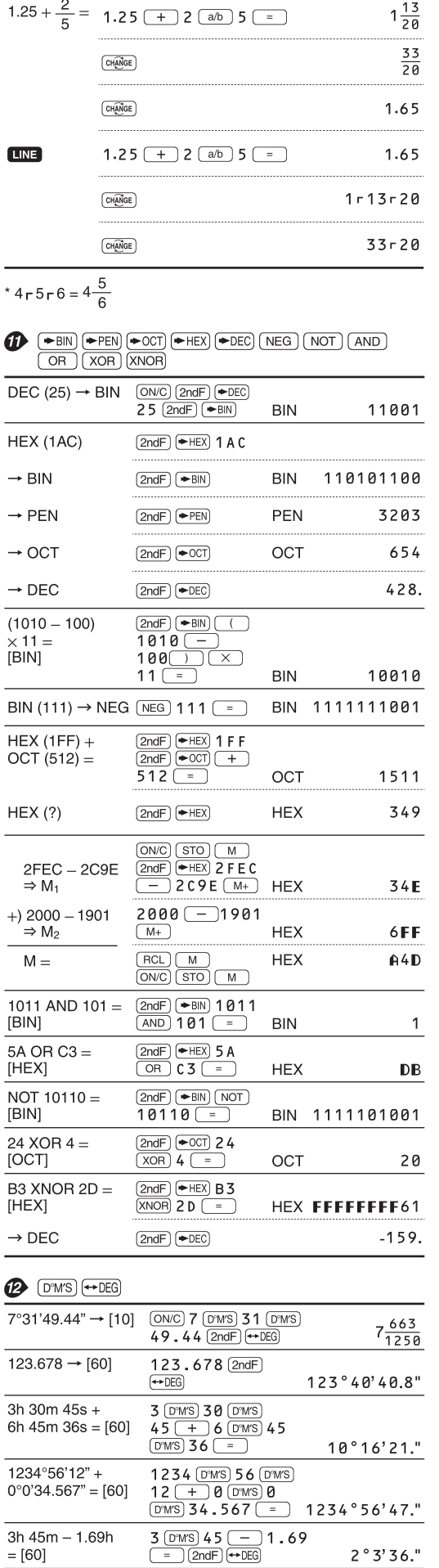

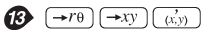

 $\frac{\sin 62^{\circ}12'24'' - [10]}{\sin 62 \text{ 62}} \frac{\sin 62 \text{ 67}}{24 \text{ 67}}$ 

 $29-6$ 

 $\frac{16807}{3125}$ 

 $\frac{1}{2}$ 

 $\frac{8}{15}$ 

 $\begin{array}{c}\n 8 \\
 \hline\n 81\n \end{array}$ 

 $\frac{12}{23}$ 

 $\frac{1}{2}$ 

 $7.$ 

 $\frac{4}{7}$ 

 $8 - 81$ 

 $0°31'1.5"$ 

4.833333333

16807r3125

 $\boxed{\text{2ndF}}$   $\boxed{10^x}$  2  $\boxed{ab}$  3  $\boxed{=}$  4.641588834

7 (a/b) 5 (b)  $y^x$  5 (=)

7  $(a/b)$  5  $y^x$  5  $=$ 

 $\boxed{\text{2ndF}}$   $\boxed{\sqrt[3]{ }$  1  $\boxed{a/b}$  8  $\boxed{=}$ 

 $\sqrt{ }$  64  $\boxed{ab}$  225  $\boxed{=}$ 

 $1.2$   $2/2.3$   $\boxed{=}$ 

 $ON/C$  7  $STO(A)$ 

 $4(a/b)$  (ALPHA)  $A =$ 

2  $\boxed{2ndF}$   $\boxed{x^3}$   $\boxed{ab}$  3  $\boxed{y^x}$  4  $\boxed{=}$  $\begin{array}{c|c|c|c|c|c} \hline \rule{0pt}{2.5ex} & \rule{0pt}{2.5ex} & \rule{0pt}{2.$ 

 $1$   $(D^{7}MS)$  2  $(D^{7}MS)$  3  $(ab)$  2  $=$ 

 $1 \n \boxed{\text{Exp}}$  3  $\boxed{a/b}$  2  $\boxed{\text{Exp}}$  3  $\boxed{=}$ 

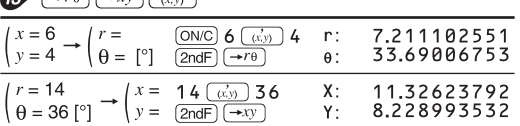

0.884635235

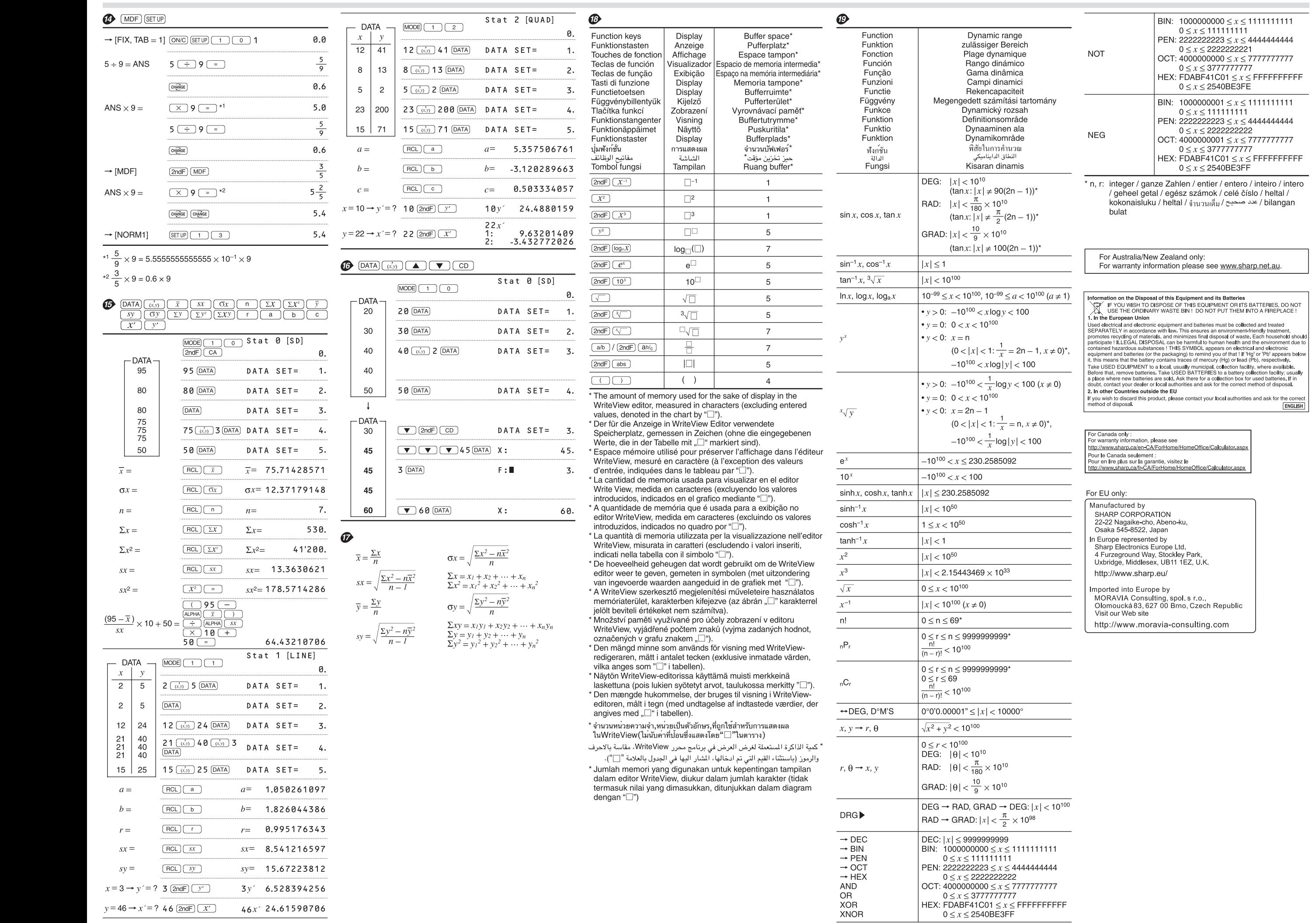